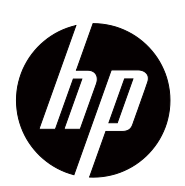

S1922/S1922a,S1933,S2022a 和 S2022cp LCD 顯示器使用指南

© 2010 Hewlett-Packard Development Company, L.P. Microsoft、Windows 和 Windows Vista 均為 Microsoft Corporation 在美國及 / 或其他國家的商標或註冊商標。 HP 提供的產品和服務保固,僅限該產品和服務所附之保 固聲明中的內容。除此之外,不含任何附加保固。HP 對 所含資訊在技術或編輯上的錯誤或疏漏概不負責。 本文件包含受著作權法保護的專屬資訊。未經 Hewlett-Packard Company 事先書面同意,不得影印、複製或翻 譯本文件的任何部分。

文件編號: 603427-AB3

第三版 (2010 年 11 月 )

# <span id="page-3-0"></span>關於本指南

本指南提供裝設顯示器、安裝驅動程式、使用 OSD 選單、故障排除及技術規格等資 訊。

- 警告!此資訊表示,若不遵照指示操作,可能有受傷或死亡的危險。
- △ 注意:此資訊表示,若不遵照指示操作,可能發生設備損壞或資訊遺失的情況。
- 備註:此資訊提供重要的補充內容。

目錄

### 關於本指南

### 1. 產品特色

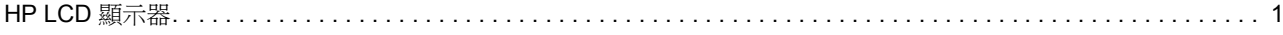

### 2. 安全與維護保養說明

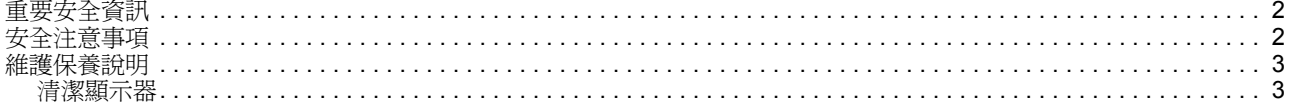

### 3. 裝設顯示器

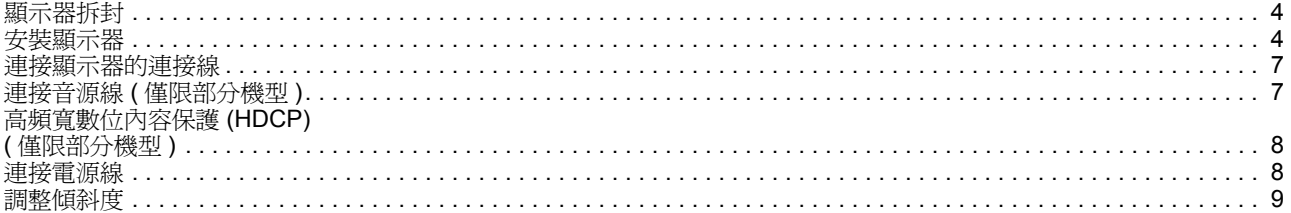

### 4. 使用顯示器

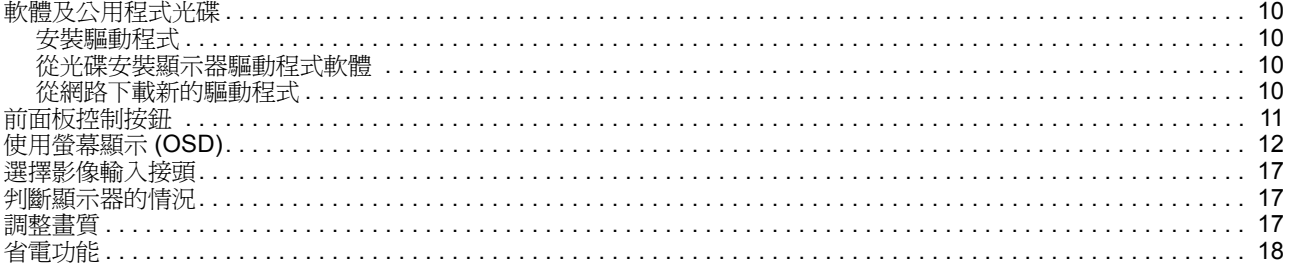

### A. 故障排除

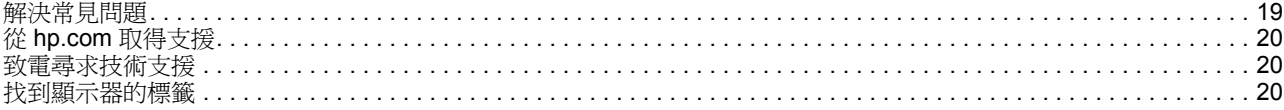

### B. 技術規格

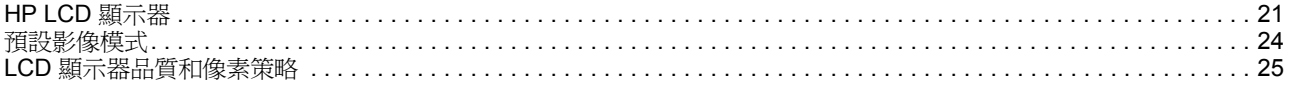

#### C. 核准機構法規聲明

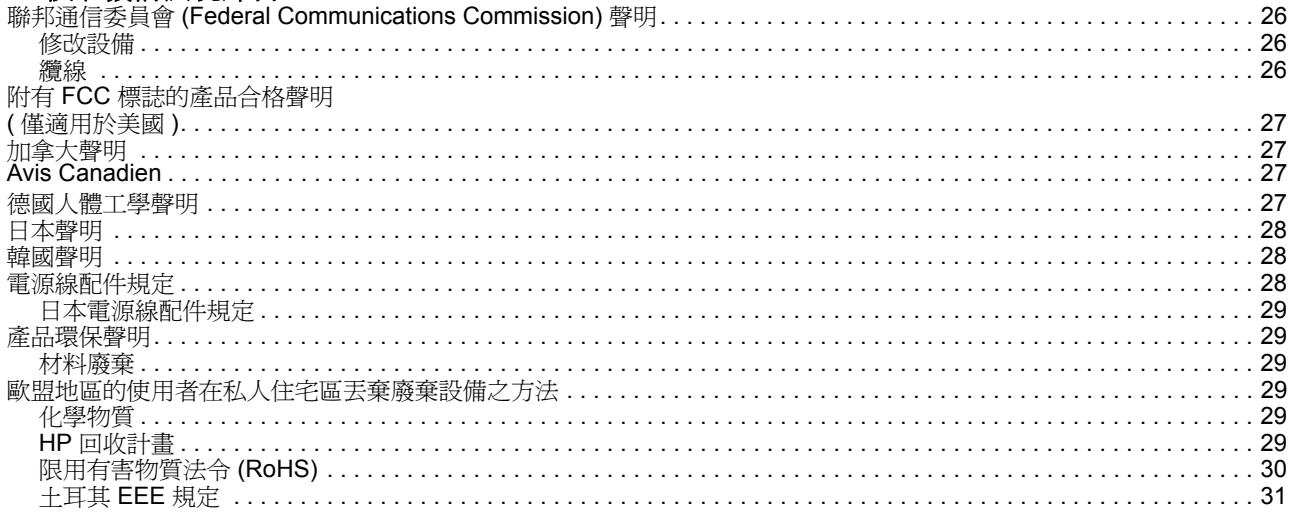

# <span id="page-6-0"></span>**1.** 產品特色

# <span id="page-6-1"></span>**HP LCD** 顯示器

HP LCD 液晶顯示器擁有主動矩陣式的薄膜電晶體 (TFT) 螢幕,具有以下特色:

- 寬尺寸螢幕
- 最高解析度: S1922/S1922a:1366 x 768 @ 60Hz S1933:1366 x768 @ 60Hz S2022a/S2022cp:1600 x 900 @ 60Hz

低解析度提供全螢幕支援

- 支援 VGA 類比訊號
- 部分機型支援 DVI 數位訊號
- 不論站著、坐著或改變視角,都能輕鬆觀看螢幕上的資訊
- 傾斜調整
- 移動式底座
- 部分機型內建立體聲喇叭
- 提供安全鎖孔,可加裝安全纜線 ( 需另行選購 )
- 隨插即用能力 ( 若您的電腦系統支援本產品 )
- 具有螢幕顯示 (OSD) 調整功能, 便於設定及優化螢幕 ( 支援英文、西班牙文、法 文、葡萄牙文、俄文、簡體中文、繁體中文、韓文 )
- 導入最先進的 Power Saver 節能技術
- 部分機型的 DVI 輸入介面支援 HDCP ( 高頻寬數位內容保護 )
- 軟體及公用程式光碟包含以下內容: 驅動程式 說明文件

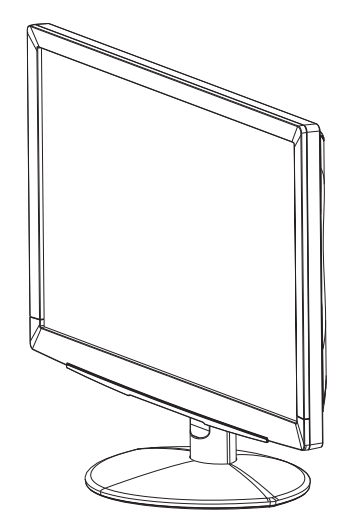

# <span id="page-7-0"></span>**2.** 安全與維護保養說明

### <span id="page-7-1"></span>重要安全資訊

本顯示器附有專用的電源線。若要使用其他電源線,務必使用本顯示器支援的供電來 源與接線。有關電源線與顯示器的資訊,請參閱 「連接電源線」。

△ 警告!為降低觸電或設備損壞的危險,請遵守以下注意事項:

- 請勿停用電源線的接地功能,接地插頭是重要的安全防護功能。
- 請將電源線插入方便使用的 ( 接地 ) 電源插座中。
- 將電源線從插座拔除可中斷本產品的供電。

為了您的安全考量,請勿將任何物品置於電源線或線材上,並依適當路線佈好線路, 以避免人員被線材絆會,請勿拉扯電源線或線材。從插座拔下電源線時,請抓住電源 線的插頭。

為降低嚴重受傷的危險,請詳細閱讀 「安全與舒適使用指南」。該指南為電腦使用者 介紹正確的工作區、設定、姿勢以及健康與工作習慣,並提供電氣與機械方面的重要 安全資訊。您可前往 http://www.hp.com/ergo 下載本指南,也可以在本顯示器隨附的 說明文件光碟中找到本指南 (若有提供)。

△ 注意:為保護本顯示器與電腦,請將電腦與其周邊裝置 (如顯示器、印表機、掃 描器 ) 的所有電源線連接至具有突波保護功能的裝置上,像是電源排插或不斷電系統 (UPS)。並非所有電源排插皆具有突波保護功能;必須有明確標示,才表示該產品具有 此功能。請選擇有提供「受損換新服務」的電源排插,萬一發生突波保護失效,便可 換用新的排插。

請使用尺寸適合的專用電腦桌,以穩定擺放 HP LCD 顯示器。

警告:LCD 顯示器不適合擺放在梳妝台、書架、置物架、書桌、喇叭、衣櫃或推 車上,否則可能有掉落或造成受傷的危險。LCD 顯示器的所有連接線應小心佈線,避 免發生接線遭拉扯或人員絆倒的危險。

### <span id="page-7-2"></span>安全注意事項

- 務必使用本顯示器支援的供電來源與接線,這些資訊標示在顯示器的標籤/背板 上。
- 請確定各產品連接至電源插座的總額定安培,未超過電源插座的額定電流;各產品 連接至電源線的總額定安培,未超過電源線的額定電流。請查看電源標籤,確定各 裝置的額定安培 (Amps 或 A)。
- 請將顯示器安裝在方便連接電源插座的附近。中斷顯示器的供電時,請緊緊抓住插 頭並從插座上拔除。請勿用拉扯電源線的方式中斷顯示器的供電。
- 請勿用任何物品壓住電源線。請勿踩踏電源線。

# <span id="page-8-0"></span>維護保養說明

為提高顯示器的性能及延長使用壽命,請遵守以下注意事項:

- 請勿拆開顯示器或嘗試自行維修。使用者僅限調整在操作說明中提及的控制項目。 如果顯示器無法正常使用,或發生掉落或損壞情形,請洽詢經授權的 HP 代理商、 經銷商或服務供應商。
- 務必使用本顯示器支援的供電來源與接線,這些資訊標示在顯示器的標籤/背板 上。
- 請確定各產品連接至電源插座的總額定安培,未超過電源插座的額定電流;各產品 連接至電源線的總額定安培,未超過電源線的額定電流。請查看電源標籤,確定各 裝置的額定安培 (AMPS 或 A)。
- 請將顯示器安裝在方便連接電源插座的附近。中斷顯示器的供電時,請緊緊抓住插 頭並從插座上拔除。請勿用拉扯電源線的方式中斷顯示器的供電。
- 未使用時,請關閉顯示器。使用螢幕保護程式,並在未使用時關閉顯示器,將可大 幅延長顯示器的使用壽命。
- 顯示器框體上的溝槽與開口是作為通風用途,切勿封住或遮住這些通風口。禁止將 任何物品塞入框體的溝槽或其他開口內。
- 請避免讓顯示器掉落到地面,或擺放在不平穩的表面。
- 請勿用任何物品壓住電源線。請勿踩踏電源線。
- 請將顯示器擺放在通風良好,並遠離過量、過熱或過於潮濕的地方。
- 拆卸顯示器底座時,必須將顯示器正面朝下橫放在柔軟的地方,避免讓表面受到刮 損。

### <span id="page-8-1"></span>清潔顯示器

- 1. 關閉顯示器和電腦。
- 2. 從電源插座或變壓器拔除顯示器的插頭。
- 3. 用水沾濕乾淨的布料,並擦拭顯示器的塑膠框體。
- 4. 清潔螢幕時,請使用抗靜電的螢幕清潔劑。

△ 注意:請勿使用苯、稀釋劑、氨水或其他揮發性物質清潔顯示器或螢幕。這些化 學物質可能會破壞框體的烤漆以及螢幕。

# <span id="page-9-0"></span>**3.** 裝設顯示器

# <span id="page-9-1"></span>顯示器拆封

- 1. 拆開顯示器的包裝,確定所有內容物完整無缺,將包裝盒存放妥當。
- 2. 關閉電腦與其他相接裝置的電源。
- 3. 空出一片平坦的空間以組裝顯示器。您可能需要將螢幕橫放在平坦、柔軟、有良好 保護的桌面,以利後續的安裝作業。

## <span id="page-9-2"></span>安裝顯示器

您可將顯示器安裝在桌面或牆壁上。將顯示器擺放在電腦附近、便於使用且通風良好 的地方。裝設好顯示器後,請接上顯示器的連接線。

#### 使用顯示器前的準備工作

1. 將顯示器螢幕面朝下放置在平坦、柔軟、有良好保護的桌面,並將支撐臂拉至螢幕 之外。

△ 注意: 螢幕十分容易損壞,避免觸碰或施加壓力於 LCD 螢幕, 否則可能使螢幕受 損。

- 2. 將支撐臂往顯示器支撐臂的方向推入,直到鎖至定位。
- 圖 3-1 安裝顯示器支撐臂

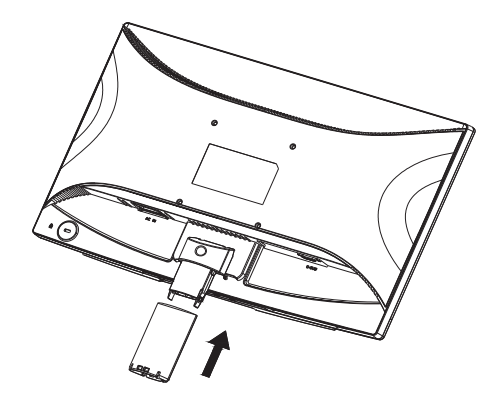

- 3. 將底座推入支撐臂,直到鎖至定位。
- 圖 3-2 安裝底座

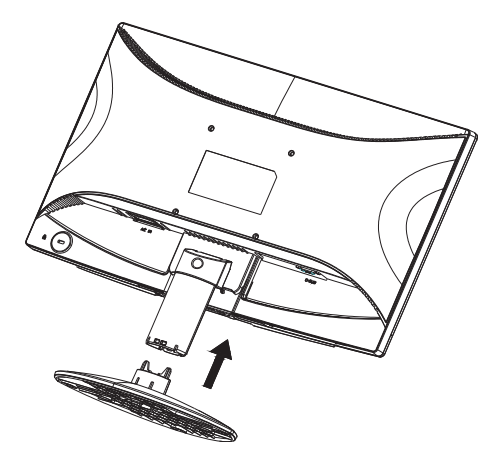

4. 將顯示器扶正,並放置在平穩的表面。 圖 3-3 直立的顯示器

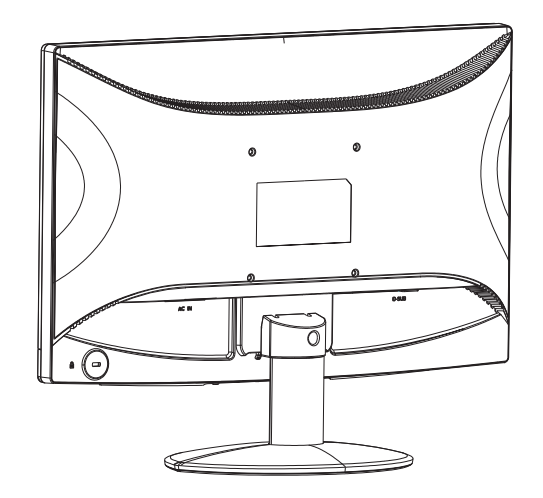

#### 靠牆安裝前的準備工作

1. 請檢查壁掛式固定架的可靠度。

 $\Delta$  警告!為降低身體受傷或設備損壞的風險,在裝設顯示器前,請檢查壁掛式固定 架是否正確安裝和鎖緊。請詳細閱讀壁掛式固定架所附的使用說明,並確定固定架確 能支撐顯示器的重量。

- 2. 拔除顯示器的電源線及其他連接線。
- 3. 將顯示器面朝下放在有良好保護的平面上。
- 4. 將支撐臂調整至適當的角度、拆下隱藏在支撐臂蓋內的螺絲,然後分離底座與顯示 器。
- 圖 3-4 固定底座與顯示器的螺絲位置

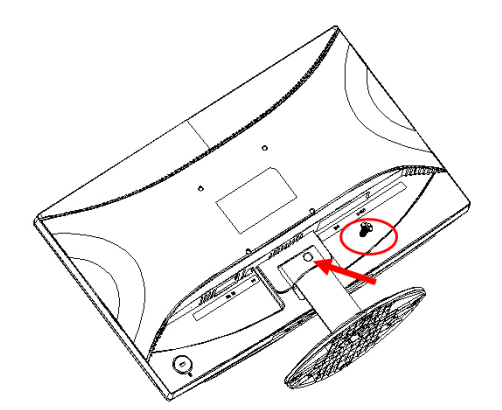

5. 將底座從顯示器底部向外拉出。

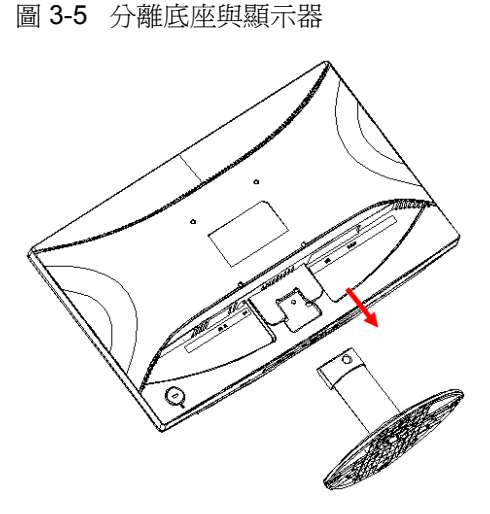

6. 拆下顯示器背面的螺絲。 圖 3-6 拆下顯示器背面的螺絲

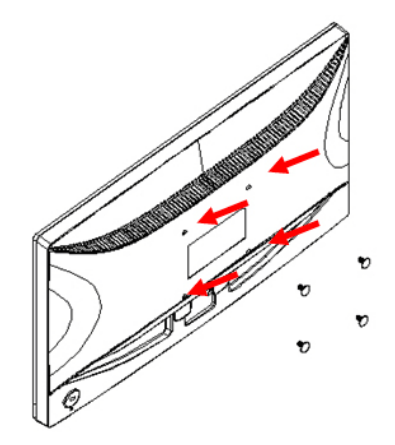

- 7. 將可看見 4 個螺孔。這些螺孔可用螺絲將旋臂或其他固定架安裝在顯示器的背面。
- 8. 請遵照固定架所附的使用說明,確實安全地安裝顯示器。位於顯示器背面的 4 個 螺孔,符合 VESA 針對平面顯示器裝設所制定的標準。
- 9. 安裝旋臂或其他固定架。

### <span id="page-12-0"></span>連接顯示器的連接線

#### 連接 **VGA (** 類比 **)** 線或 **DVI-D (** 數位 **)** 線

使用 VGA 或 DVI-D 線連接顯示器和您的電腦。若要使用 DVI,您必需擁有支援 DVI 的顯示卡。接頭位於顯示器的背面。請確定電腦和顯示器皆已關閉電源,並已拔除所 有連接線。

1. 連接 VGA 線

將 VGA 線的一端連接至顯示器的背面,另一端連接至電腦的 VGA 接頭。

2. 連接 DVI-D 線 ( 僅限部分機型 )

將 DVI-D 線的一端連接至顯示器的背面,另一端連接至電腦的 DVI-D 接頭。若您的電 腦有安裝支援 DVI 的顯示卡,則可安裝此連接線。本顯示器附有 DVI-D 接頭與連接 線。

圖 3-7 連接 VGA 或 DVI-D 線 - 接頭位置可能會有不同

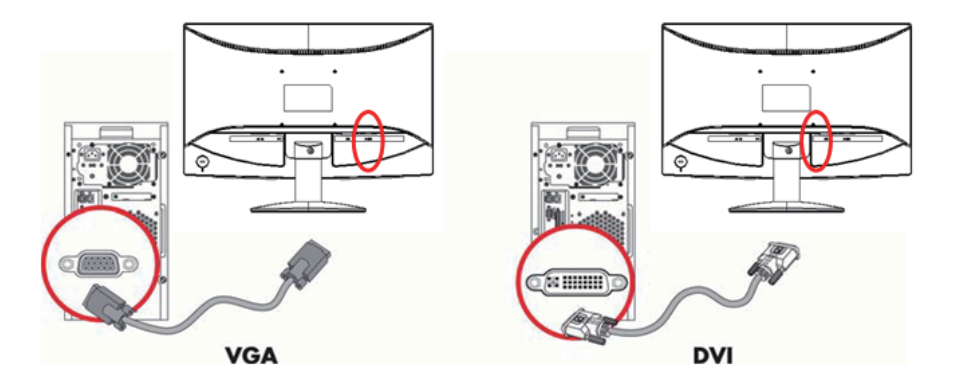

 $B^*$  備註:使用 VGA 或 DVI 訊號時,由於這些訊號只會轉換視訊資料,不會轉換音 訊資料,因此您必須分開連接音源線。

### <span id="page-12-1"></span>連接音源線 **(** 僅限部分機型 **)**

使用音源線將內建的顯示器喇叭連接至電腦,如下圖所示。 圖 3-8 連接音源線 - 接頭位置可能會有不同

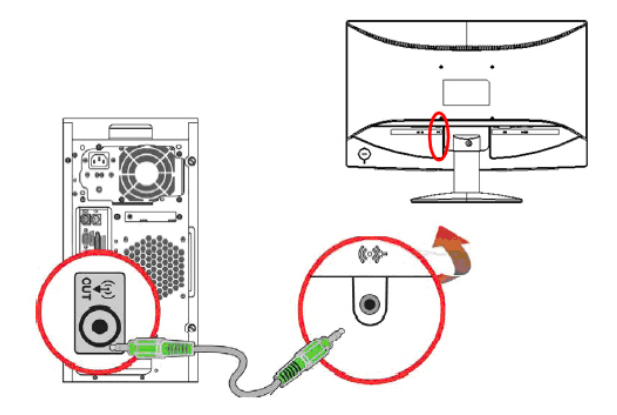

## <span id="page-13-0"></span>高頻寬數位內容保護 **(HDCP) (** 僅限部分機型 **)**

您的顯示器支援 HDCP,可接收高畫質內容。許多訊號來源皆有提供這種高畫質內 容,例如藍光光碟、HDTV 現場實況轉播或有線廣播節目。若沒有支援 HDCP 的顯示 器,播放高畫質保護內容時,將會看到螢幕上一片空白,或低解析度的影像。電腦的 顯示卡及顯示器皆必須支援 HDCP,才能顯示受保護的內容。

### <span id="page-13-1"></span>連接電源線

1. 務必遵守所有電氣及電源警告

△ 警告!爲降低觸電或設備損壞的危險,請遵守以下注意事項:請勿停用電源線的 接地插頭,接地插頭是重要的安全防護功能。

將電源線插入 ( 接地 ) 電源插座中。

請確定使用者很容易便能接近並使用此接地電源插座,且插座的位置應儘可能靠近本 設備。電源線應小心佈線,避免遭人踩踏,或因放置在其上方或旁邊的物品而受到損 壞。

請勿將任何物品放置在電源線或其他線材上,並依適當路線佈好線路,以避免人員被 線材絆倒。請勿拉扯電源線或線材。

如需詳細資訊,請參閱 [「技術規格」](#page-26-2) ( 附錄 B)。

圖 3-9 連接電源線

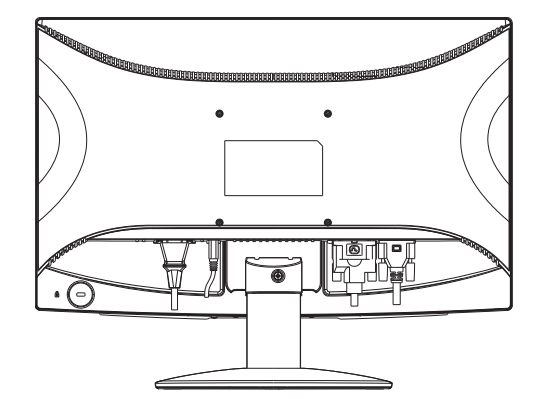

2. 將電源線的一端連接至顯示器,另一端連接至接地電源插座。

△ 警告! 為避免因觸電而受傷,無法找到適當的接地電源插座時,務必採取以下任 一預防措施:(1) 應使用具有適當接地保護的電源插座適配接頭。(2) 應安裝有適當接 地的電源插座。

# <span id="page-14-0"></span>調整傾斜度

為獲得最佳觀看角度,請視需要調整螢幕傾斜度:

1. 面向顯示器的正面並握住底座,避免調整傾斜度時顯示器傾倒。

2. 前後推動顯示器的上緣以調整傾斜度,不要用手觸碰螢幕。

圖 3-10 傾斜調整

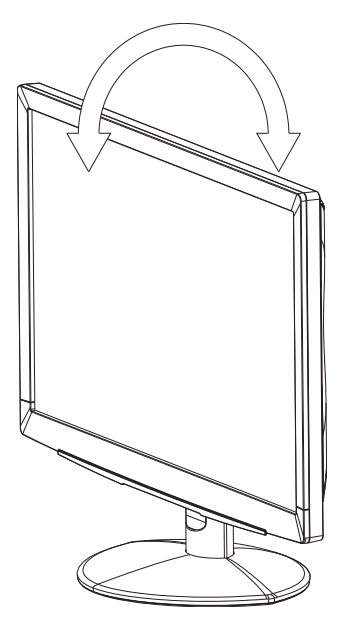

# <span id="page-15-0"></span>**4.** 使用顯示器

## <span id="page-15-2"></span><span id="page-15-1"></span>軟體及公用程式光碟

本顯示器隨附的光碟含有驅動程式及軟體,可安裝於您的電腦中。

#### 安裝驅動程式

若想更新驅動程式,您可安裝光碟中的顯示器驅動程式 (INF 和 ICM 檔案 ),或直接從 網路下載。

### <span id="page-15-3"></span>從光碟安裝顯示器驅動程式軟體

若要從光碟安裝顯示器驅動程式軟體:

- 1. 將光碟插入電腦的光碟機。將會出現光碟選單。
- 2. 選擇語言。
- 3. 按一下 **Install Monitor Driver Software (** 安裝顯示器驅動程式軟體 **)**。
- 4. 依照螢幕上的說明操作。
- 5. 確定 [Display Control Panel] ( 顯示器控制面板 ) 設定顯示的是正確的解析度和更 新率。

如需詳細資訊,請參閱 Windows® 作業系統的說明文件。

 $B$  備註:若發生安裝錯誤,您可能需要從光碟手動安裝有數位簽章的顯示器驅動程式 (INF 或 ICM 檔案 )。如需使用說明,請參閱光碟中的 「技術規格」檔案 ( 僅英文版 )。

### <span id="page-15-4"></span>從網路下載新的驅動程式

若要從 HP 支援網站下載最新的驅動程式和軟體檔案:

- 1. 請前往:**http://www.hp.com/support**。
- 2. 選擇國家 / 地區。
- 3. 選擇 **Download Drivers and Software (** 下載驅動程式和軟體 **)**。
- 4. 輸入顯示器的型號。將會出現顯示器的軟體下載頁面。
- 5. 依照下載頁面的說明下載並安裝驅動程式和軟體檔案。
- 6. 請確定您的電腦符合系統需求。

# <span id="page-16-0"></span>前面板控制按鈕

顯示器按鈕位於前面板的下方。

圖 4-1 前面板控制按鈕

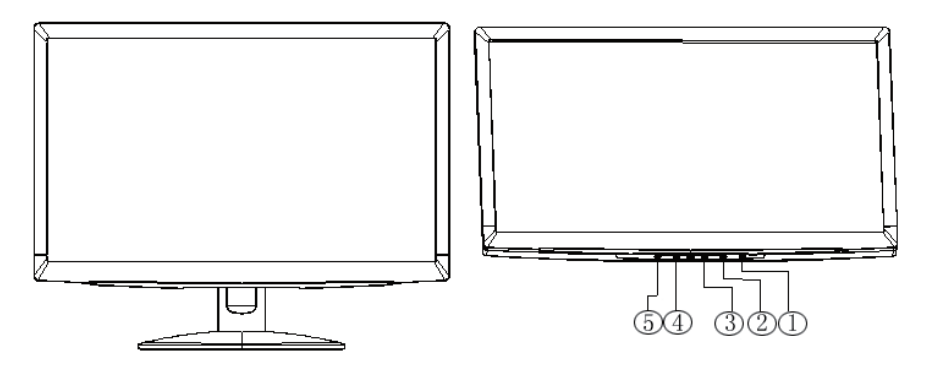

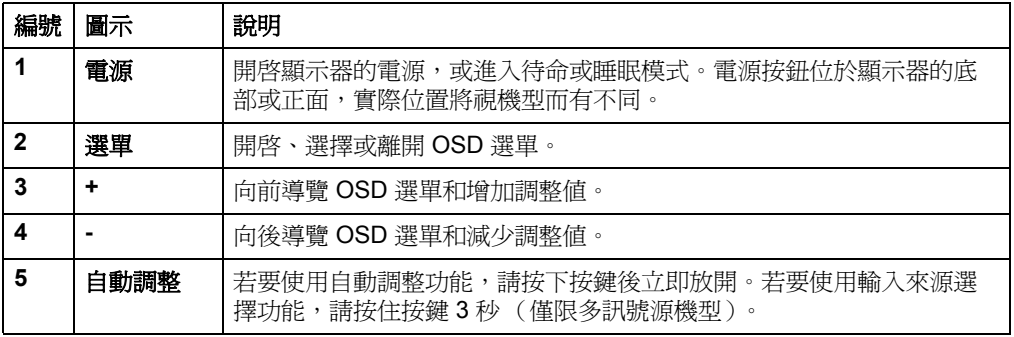

# <span id="page-17-0"></span>使用螢幕顯示 **(OSD)**

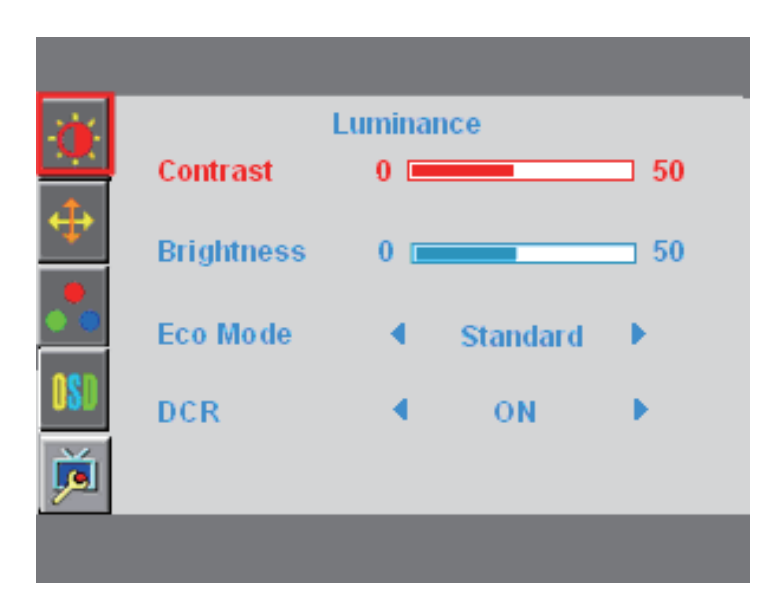

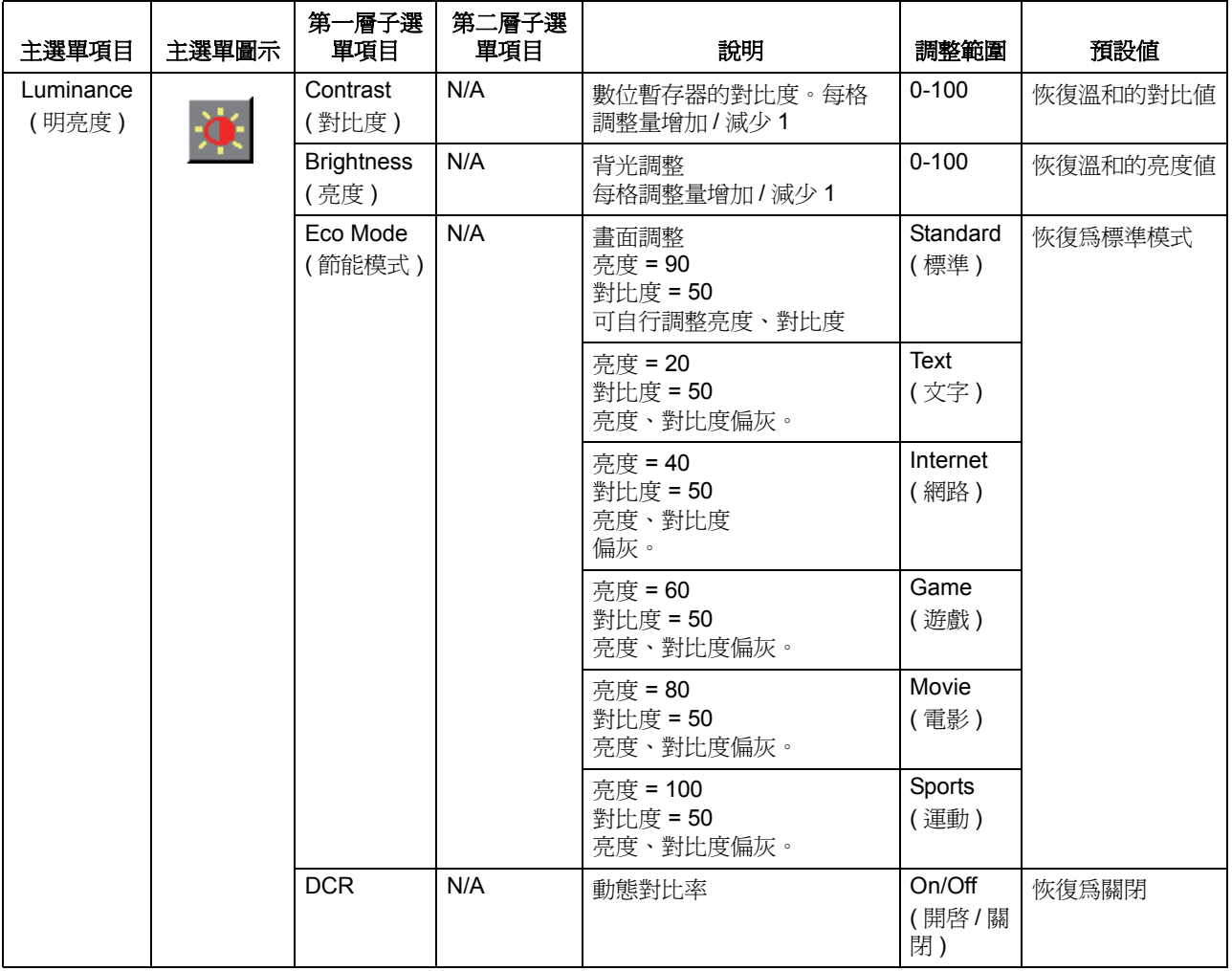

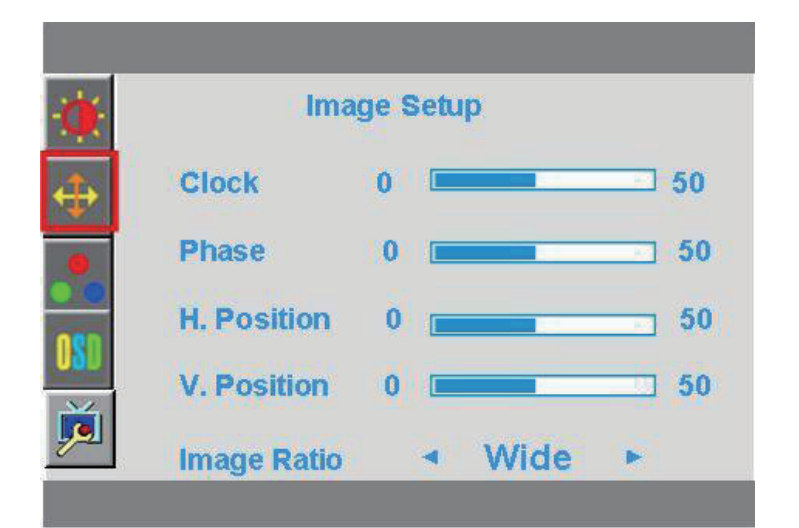

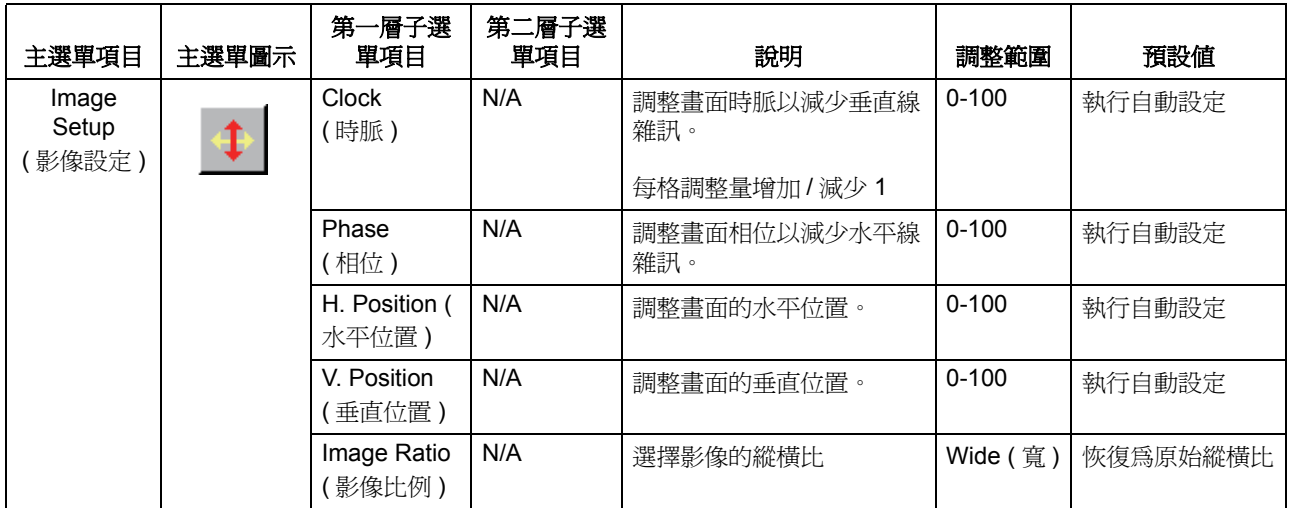

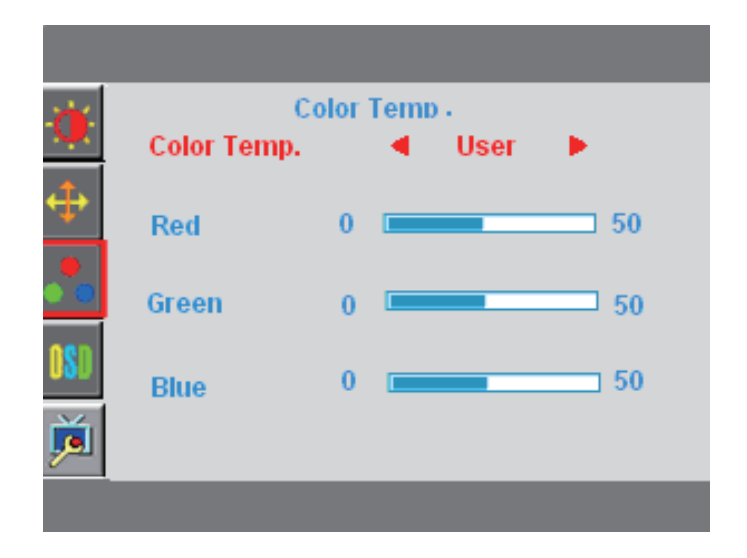

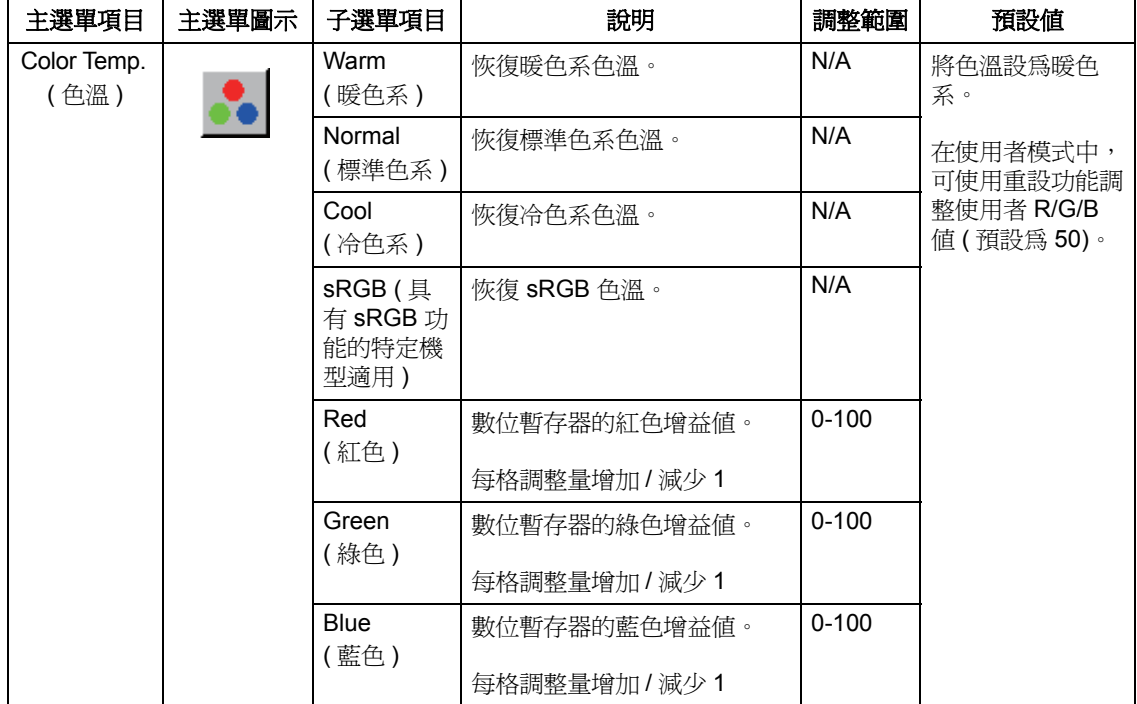

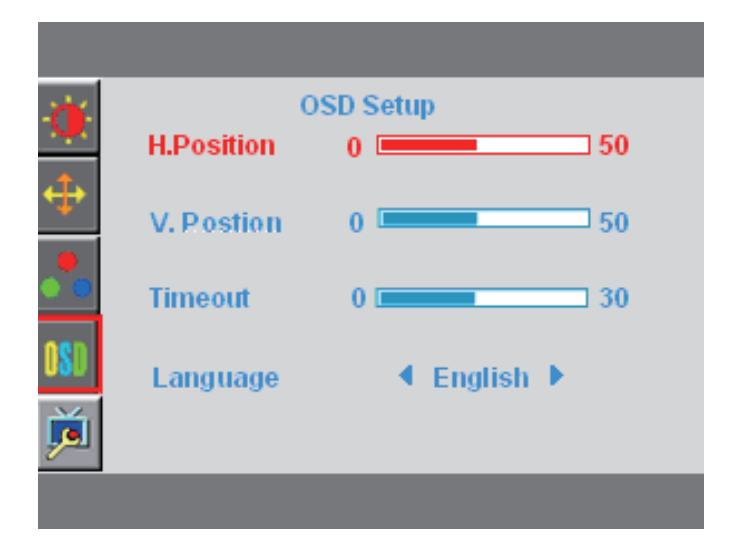

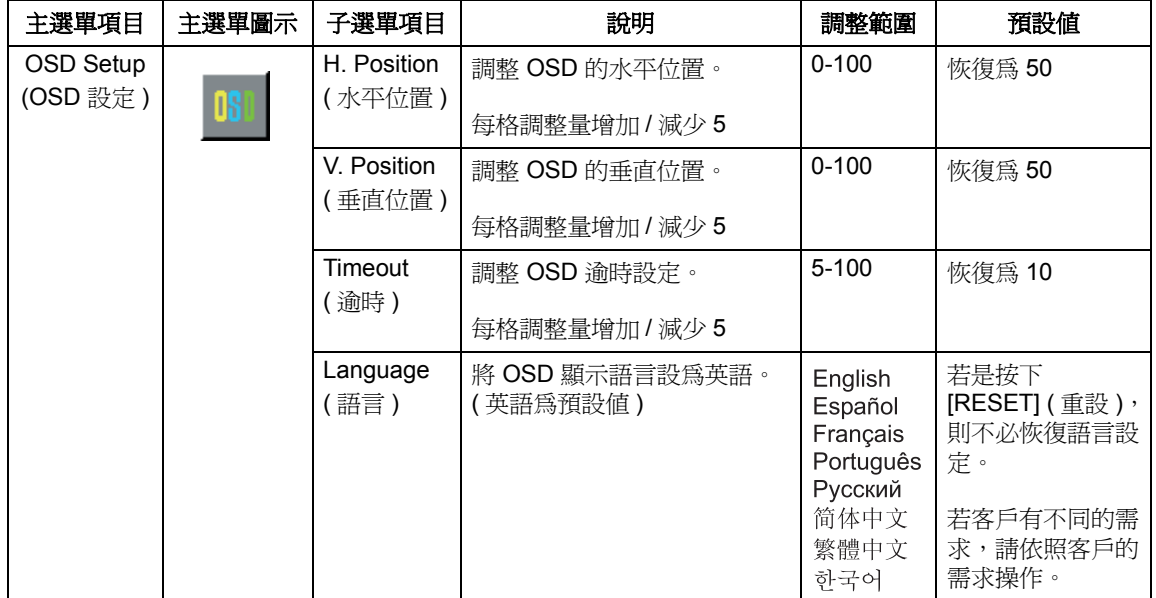

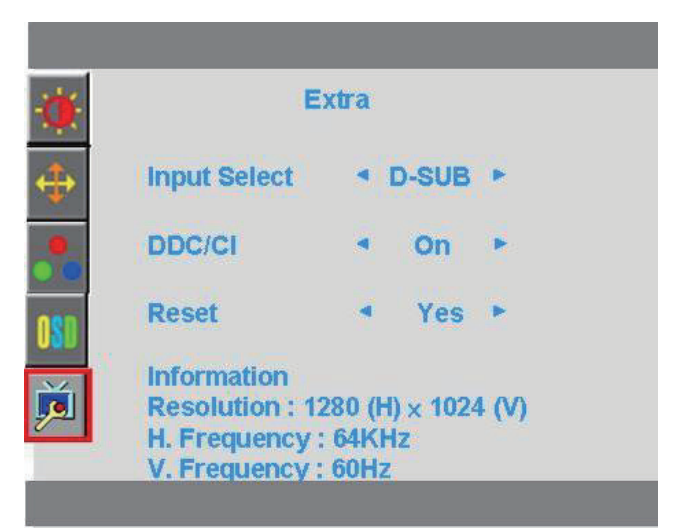

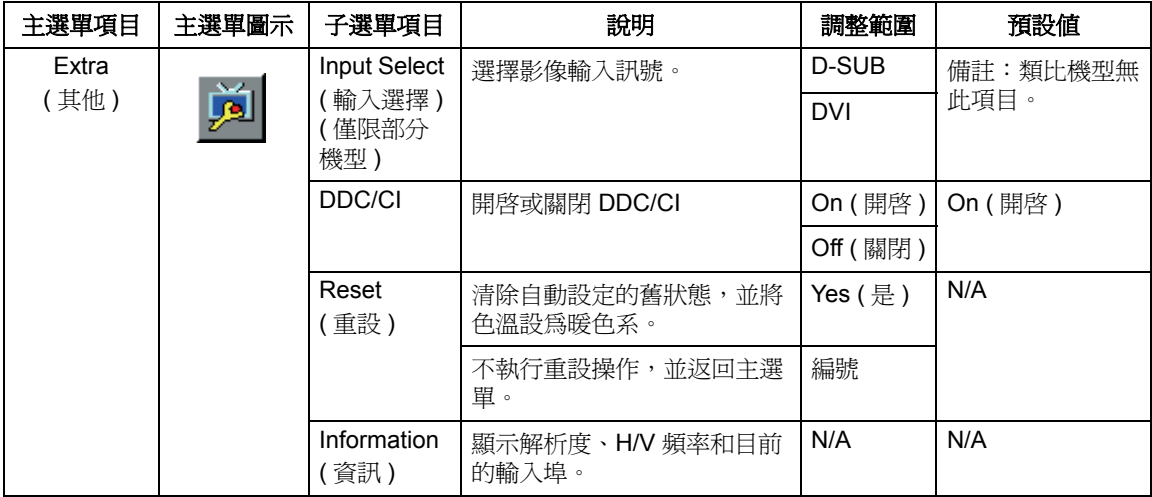

## <span id="page-22-0"></span>選擇影像輸入接頭

輸入接頭包括:

- VGA 接頭 ( 類比 )
- DVI-D 接頭 ( 數位 ) ( 僅限部分機型 )

顯示器會自動判斷正確的影像輸入訊號,並顯示該訊號的影像。

您可連接 VGA 或 DVI-D 線,或同時連接這兩條連接線。同時連接時,預設輸入選擇 為 DVI。您可使用 OSD 選單中的 [Input Select] ( 輸入選擇 ) 選項切換輸入訊號源。

## <span id="page-22-1"></span>判斷顯示器的情況

顯示器螢幕上出現特殊訊息表示發生以下情況:

**Input Signal Out of Range (** 輸入訊號超出範圍 **)** - 當水平同步頻率、垂直同步頻率或 解析度超出顯示器支援的範圍時,即會顯示此訊息。此訊息會在螢幕上飄動顯示。

**No Signal (** 無訊號 **)** - 當您連接影像線,或影像線已接上卻未出現主動訊號輸入時, 將會顯示此訊息,並在 9 秒後進入省電模式。此訊息會出現在 「OSD Setup」項目的 位置設定。

**Auto Adjustment in Progress (** 自動調整中 **)** - 表示正在執行自動調整功能。請參閱 本章的 「調整畫質」。

### <span id="page-22-2"></span>調整畫質

每次顯示新的影像模式時,自動調整功能會自動微調顯示尺寸、位置、時脈及相位等 影像品質。若想更精準調整 VGA 輸入,請執行光碟上的 Auto Adjustment 軟體。若要 改善其他影像品質,請使用顯示器的 Clock ( 時脈 ) 與 Phase ( 相位 ) 控制按鈕微調影 像。請參閱本章的 「最佳化類比影像」。

#### 最佳化類比影像

有些顯示器配有先進的電路系統,可提供與標準類比顯示器一樣的功能。OSD 選單中 有兩個控制按鈕可用於改善類比影像的表現:

**Clock (** 時脈 **)** - 增加或減少設定值,以降低螢幕背景上出現的垂直線或條紋的數量。

**Phase (** 相位 **)** - 增加或減少設定值,以減少影像扭曲或晃動的情形。

若自動調整功能無法在類比模式中提供令您滿意影像品質,請使用這些控制按鈕。若 要獲得更高的影像品質:

- 1. 請在調整前先讓顯示器暖機 30 分鐘。
- 2. 進入 OSD 選單,並選擇 [Image Setup] ( 影像設定 )。
- 3. 請先設定正確的主 Clock ( 時脈 ) 設定,因為 Phase ( 相位 ) 設定會隨此設定而變 動。調整 Clock ( 時脈 ) 與 Phase ( 相位 ) 設定時, 若影像出現扭曲情形, 請繼續 調整設定值,直到改善扭曲情形。若要恢復為原廠預設值,請進入 OSD 選單、選 擇 Factory Reset ( 重設 ), 然後選擇 Yes ( 是 )。

# <span id="page-23-0"></span>省電功能

在正常運作模式下使用顯示器時,電源燈會亮起藍色燈,而顯示器的耗電量則維持正 常。有關用電量的資訊,請參閱「[技術規格](#page-26-2)(附錄 B)。此外,顯示器還支援由電腦控 制的省電模式。當顯示器進入省電狀態時,螢幕會呈現一片空白,背光會熄滅,電源 燈則會亮起黃色燈。此時,顯示器的耗電量會減少。「喚醒」顯示器時,經過短暫的暖 機後,顯示器便會進入正常運作模式。若顯示器未偵測到水平或垂直同步訊號,此功 能會減少電源狀態的活動。使用此功能前,必須先啓用電腦的省電功能。有關省電功 能 ( 有時稱爲電源管理功能 ) 的使用說明, 請參閱電腦的說明文件。

備註:只有當顯示器連接至具有省電功能的電腦時,才能使用此功能。

# <span id="page-24-0"></span>**A.** 故障排除

# <span id="page-24-1"></span>解決常見問題

下表列出可能的問題、各種問題的可能原因,以及建議的解決方法:

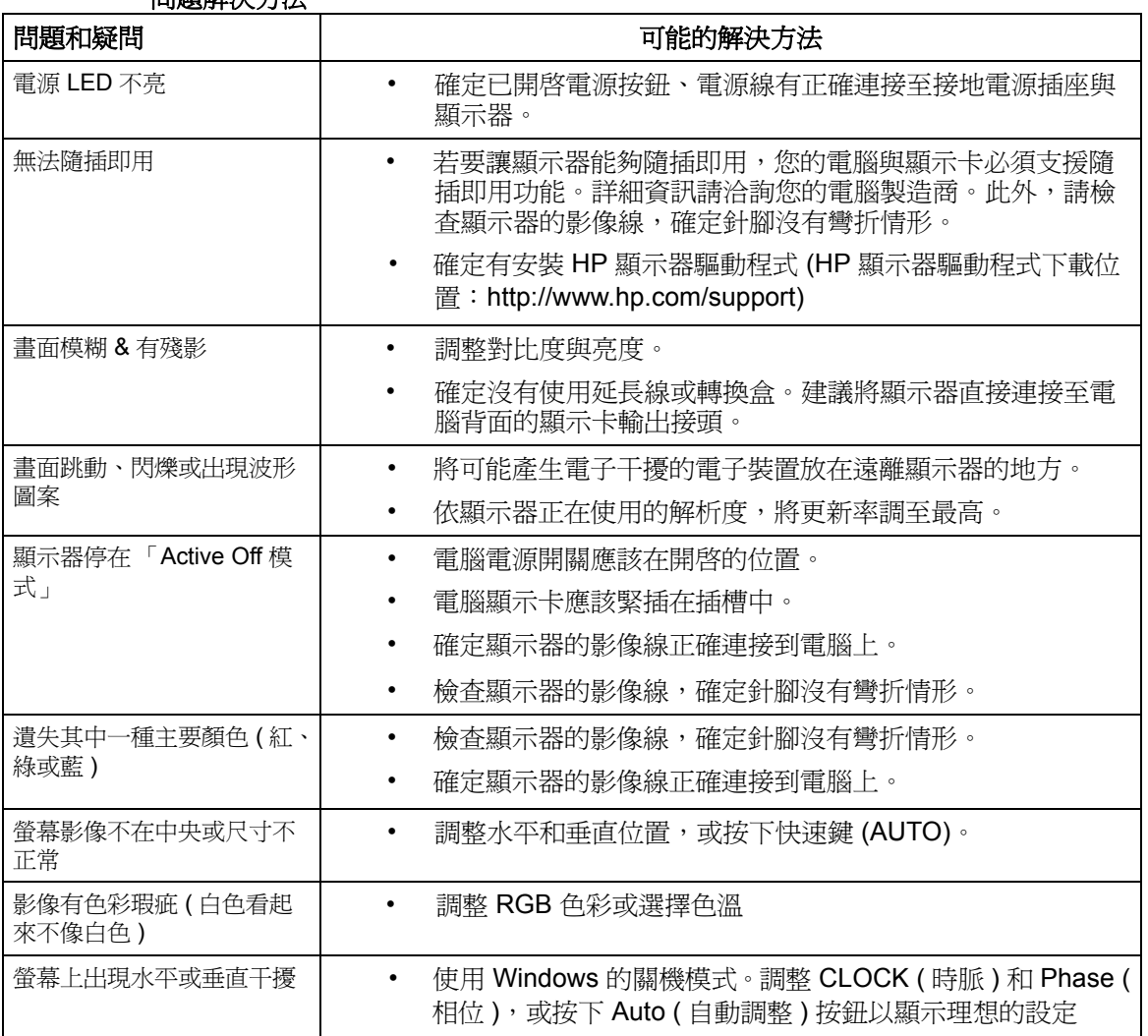

#### 問題解決方法

# <span id="page-25-0"></span>從 **hp.com** 取得支援

在聯繫客服中心之前,請至以下網站瀏覽 HP 技術支援:http://www.hp.com/support 選擇所在國家 / 地區,並按下相關連結,即可前往顯示器的支援頁面。

### <span id="page-25-1"></span>致電尋求技術支援

若本節提供的故障排除提示無法幫助您解決問題,您可致電尋求技術支援。有關技術 支援的聯絡資訊,請參閱顯示器隨附的說明文件。

#### 致電前請備妥以下資料:

- 顯示器型號 ( 位於顯示器背面的標籤上 )
- 顯示器序號 (位於顯示器背面的標籤上,或資訊選單中的 OSD 顯示畫面)
- 發票上的購買日期
- 發生的問題及情況
- 收到的錯誤訊息
- 硬體配置
- 您所使用的硬體和軟體的名稱及版本

# <span id="page-25-2"></span>找到顯示器的標籤

顯示器上的標籤有提供產品的編號及序號。連絡 HP 時,您可能會需要與顯示器型號 有關的編號。

此標籤位於顯示器的背面。

# <span id="page-26-2"></span><span id="page-26-0"></span>**B.** 技術規格

此處所有規格為由HP 組件製造商提供的一般規格,實際的效能可能會比預期更高或 更低。

# <span id="page-26-1"></span>**HP LCD** 顯示器

表面處理:經過強化塗層處理的偏光板

輸入端子:

 VGA 接頭 DVI-D 24-pin D 型接頭 ( 僅限部分機型 )

表 B-1 機型 S1922/S1922a

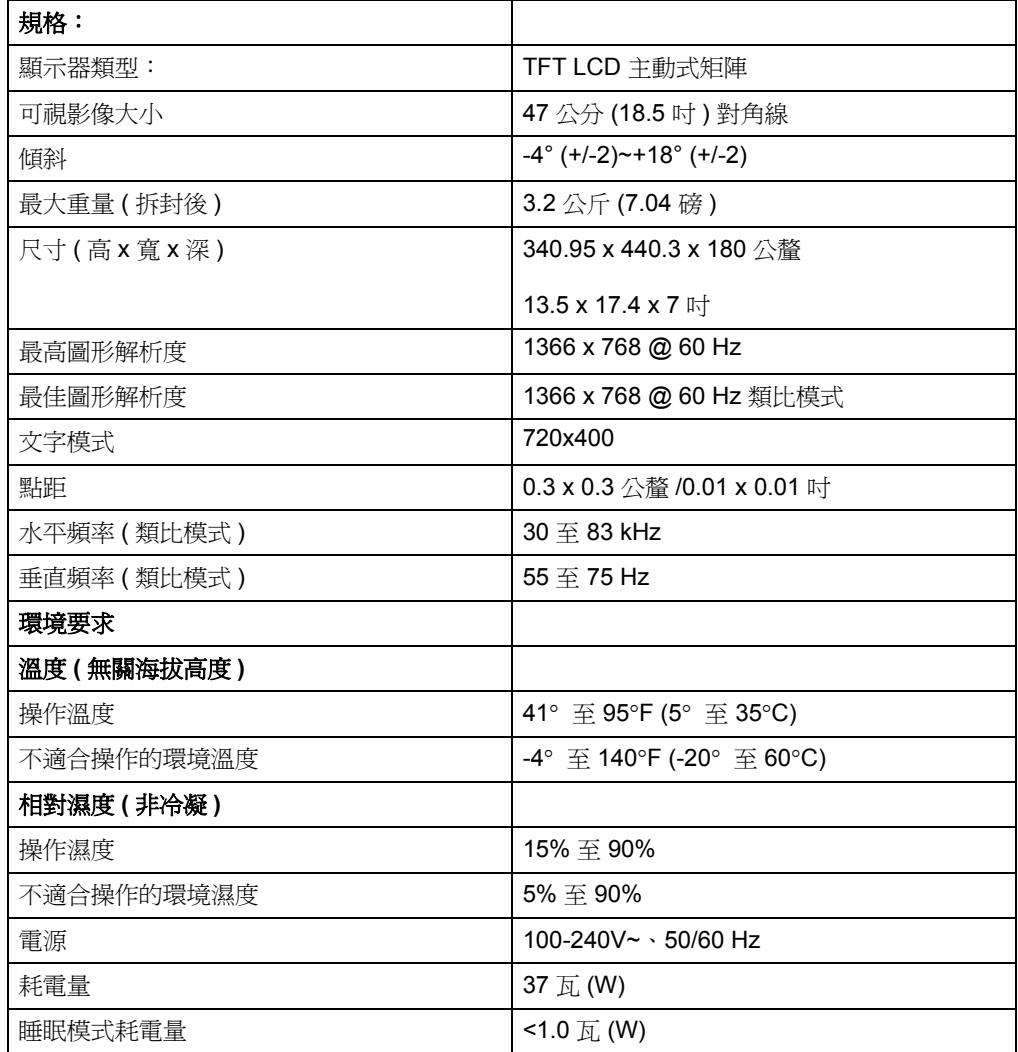

表 B-2 機型 S1933

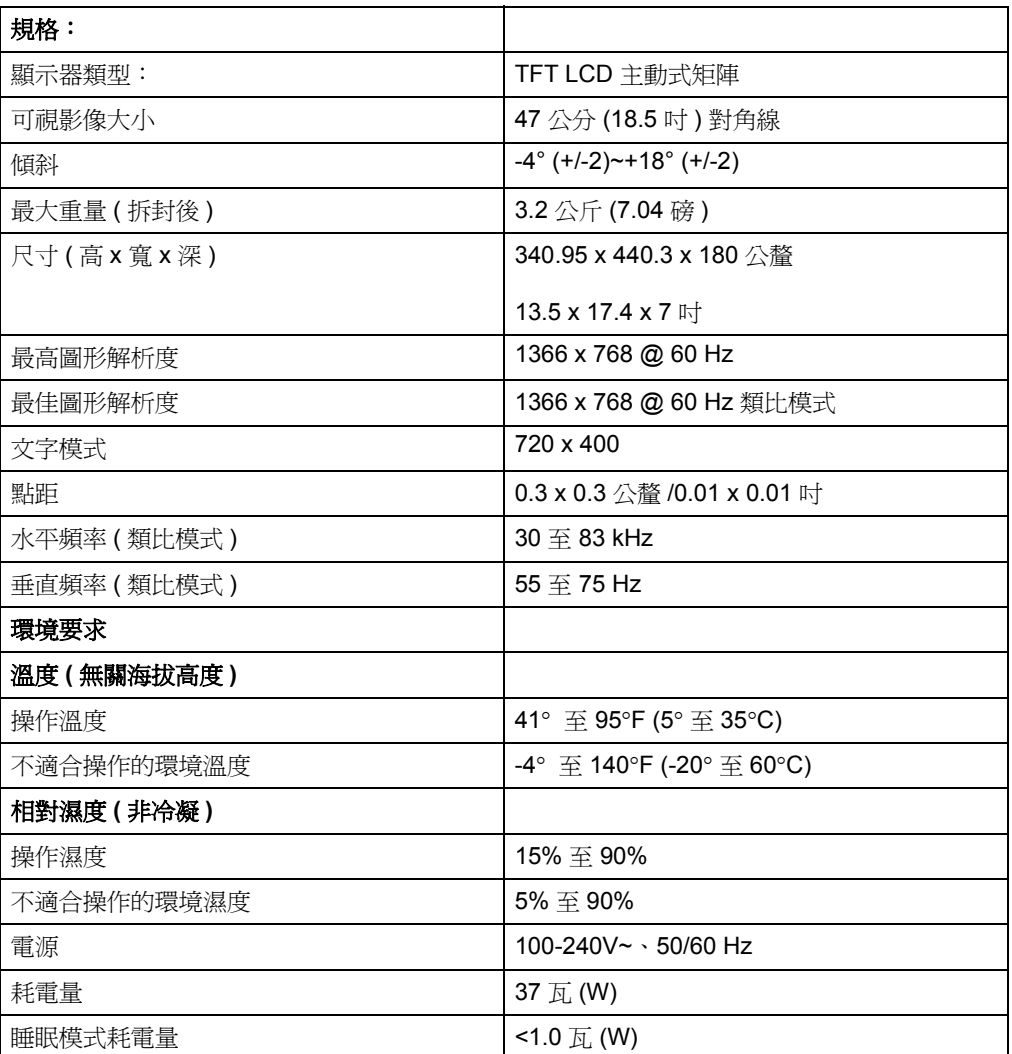

表 B-3 機型 S2022a/S2022cp

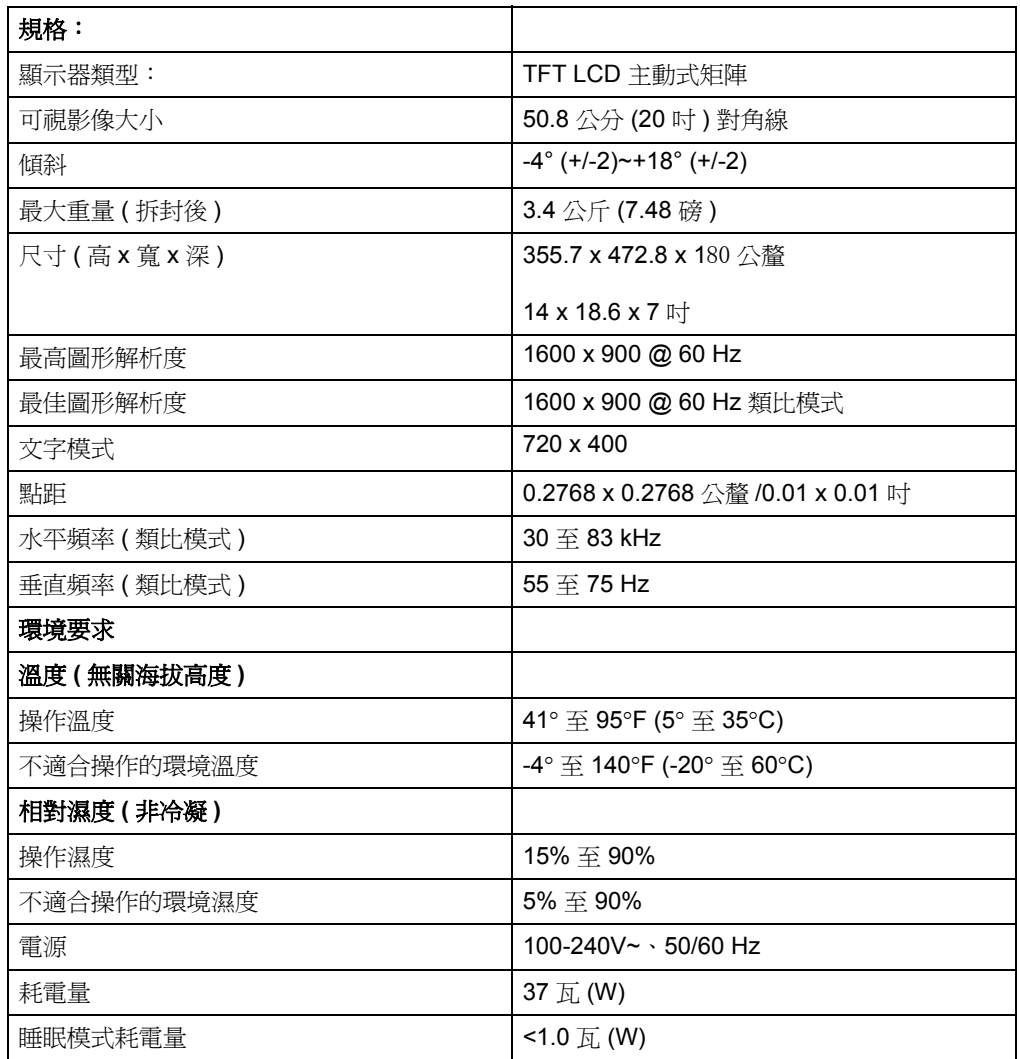

# <span id="page-29-0"></span>預設影像模式

顯示器會自動辨識許多預設影像輸入模式,這些模式會以適當的大小顯示於螢幕中央。

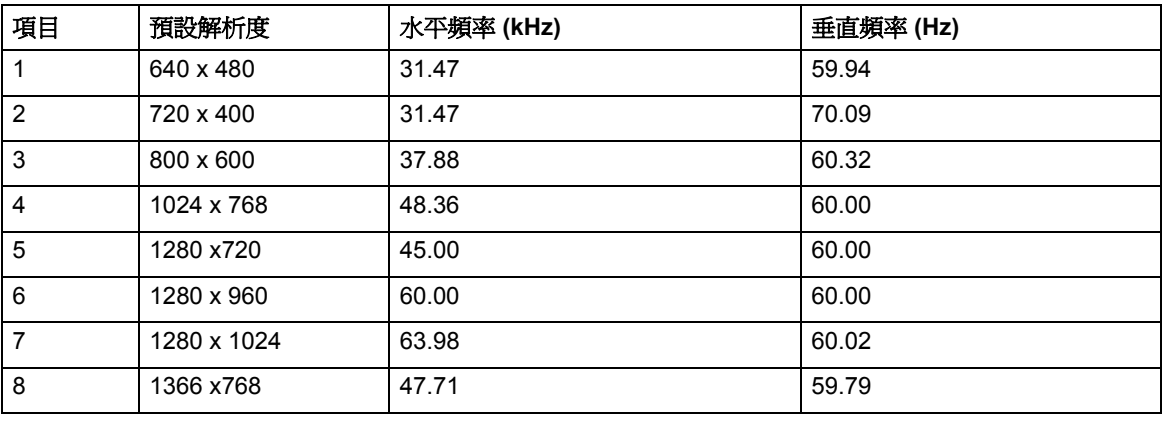

表 B-4 原廠預設影像輸入模式 (S1922/S1922a/S1933)

表 B-5 原廠預設影像輸入模式 (S2022a/S2022cp)

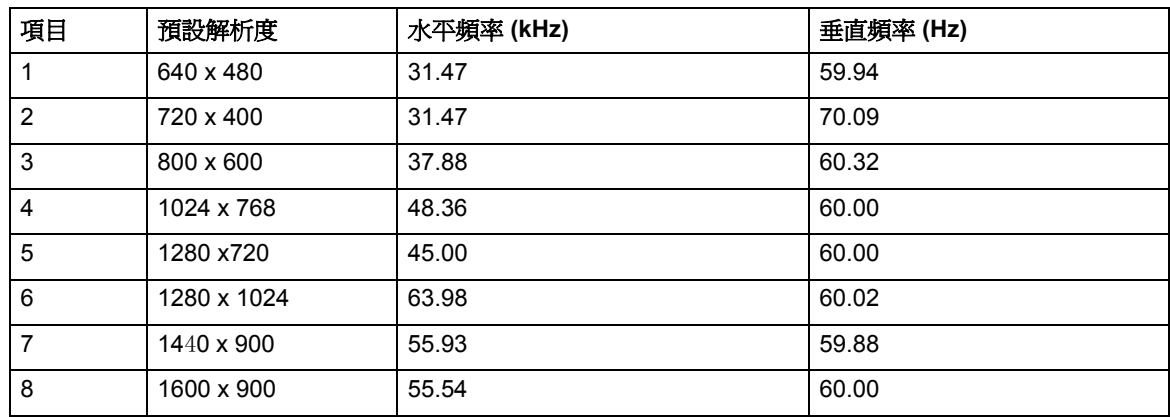

# <span id="page-30-0"></span>**LCD** 顯示器品質和像素策略

HP LCD 顯示器使用高精度技術, 並依據高標準製造生產, 以保證其完美的效能。但 是顯示器仍可能會有一些表面的瑕疵,例如小小的亮點或暗點。在所有廠牌的 LCD 顯 示器產品中,都會有這種情況。這種現象是正常的,並非只發生在 HP LCD 顯示器。 這些瑕疵是由於一或多個瑕疵像素或子像素所引起。

一個像素中含有一個紅色、一個綠色和一個藍色的子像素。有瑕疵的像素會保持恆亮 ( 黑暗背景的一個亮點 ) 或恆暗 ( 明亮背景的一個暗點 )。第一種是較常出現的情況。相 較於有瑕疵的像素,有瑕疵的子像素 (點瑕疵 ) 較不明顯,而且很小,僅在特定背景中 才察覺得到。

若要找出瑕疵像素,應在正常運作模式下檢視顯示器,即從大約 50 公分 (16 英吋) 處,以支援的解析度和更新 率在正常運作模式中檢視。HP 期望業界能持續提升其技 術能力,生產出更少表面瑕疵的顯示器,而 HP 也會在技術改進的同時調整相關準則。 如需更多關於 HP LCD 顯示器的資訊,請至 HP 的網站: http://www.hp.com/support。

# <span id="page-31-0"></span>**C.** 核准機構法規聲明

### <span id="page-31-1"></span>聯邦通信委員會 **(Federal Communications Commission)** 聲明

按照「FCC 規定」的「第15條」,此設備已通過測試,並發現符合 Class B 數位裝 置的限制。這些限制的目的在於提供適當的保護措施,以避免在住宅裝設時產生有害 的干擾。本設備會產生、使用並釋放無線射頻,如果不依指示安裝和使用,則可能對 無線電通訊造成有害干擾。然而,亦不保證在特殊安裝過程中不會發生干擾。如果本 設備確實對於廣播或電視接收造成有害干擾 ( 您可以藉由開關本設備而測知 ), 建議使 用者採取下列其中一種或多種措施校正干擾:

改變接收天線的方向或位置。

加大設備與接收器之間的距離。

將設備連接到與接收器不同的插座上。

洽詢經銷商或資深的無線電 / 電視技術人員以尋求協助。

### <span id="page-31-2"></span>修改設備

FCC 提醒使用者,如果未取得 Hewlett-Packard 公司明確的認可,逕行變更或修改本 設備,可能會導致使用者喪失操作本設備的權利。

### <span id="page-31-3"></span>纜線

連接到本裝置的纜線必須為遮蔽式纜線,並配有 RFI/EMI 金屬接頭套,以符合 FCC 規 則與法規。

# <span id="page-32-0"></span>附有 **FCC** 標誌的產品合格聲明

# **(** 僅適用於美國 **)**

本裝置符合 FCC 規定的第 15 條條文。使用本裝置受到下列兩個條件的約束: 1. 本裝置不會導致有害的干擾; 2. 本裝置必須接受任何接收到的干擾,包括可能導致意外操作的干擾。 關於產品方面的問題,請洽詢: Hewlett Packard Company P. O. Box 692000, Mail Stop 530113 Houston, Texas 77269-2000 或撥打電話:1-800-HP-INVENT (1-800 474-6836) 關於此 FCC 聲明方面的問題,請洽詢: Hewlett Packard Company

P. O. Box 692000, Mail Stop 510101

Houston, Texas 77269-2000

或撥打電話:(281) 514-3333

若要辨識本產品,請參考本產品上的產品編號、序號或型號。

# <span id="page-32-1"></span>加拿大聲明

此 Class B 數位裝置符合 「加拿大干擾產生設備法規」 (Canadian Interference-Causing Equipment Regulations) 的所有規定。

### <span id="page-32-2"></span>**Avis Canadien**

Cet appareil numérique de la classe B respecte toutes les exigences du Réglement sur le matériel brouilleur du Canada.

### <span id="page-32-3"></span>德國人體工學聲明

印有「 $GS_1$ 合格標記的 HP 產品,與印有「 $GS_1$ 合格標記的 HP 廠牌電腦、鍵盤和 顯示器所搭載而成的系統,符合相關人體工學的規定。本產品內附的安裝指南提供組 態資訊。

# <span id="page-33-0"></span>日本聲明

この装置は、クラスB情報技術装置です。この装置は、家庭環 境で使用することを目的としていますが、この装置がラジオや テレビジョン受信機に近接して使用されると、受信障害を引き 起こすことがあります。取扱説明書に従って正しい取り扱いを して下さい。

**VCCI-B** 

### <span id="page-33-1"></span>韓國聲明

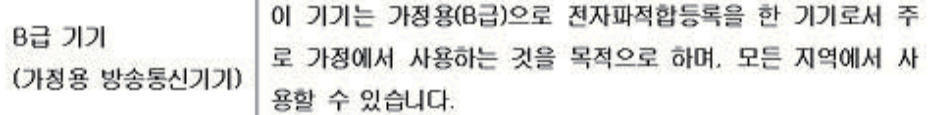

### <span id="page-33-2"></span>電源線配件規定

顯示器是搭配「自動線路切換」(ALS) 進行供電。這表示顯示器可在 100-120V~ 或 200240V 之間的輸入電壓範圍內操作。

顯示器隨附的電源線配件 ( 軟電線或電源插座 ),皆符合購買本產品的國家 / 地區的規 定。

若您需要其他國家 / 地區專用的電源線,您應購買符合該國家 / 地區標準的電源線。

電源線上必須標示產品等級與使用的電壓和電流,並將這些資訊標示於產品的電氣額 定值標籤上。電源線的電壓與電流額定值應大於標示於產品上的電壓與電流額定值。 此外,電源線的橫切面面積最少必須為 0.75 平方公釐或 18AWG,且電源線的長度必 須介於 6 英呎 (1.8 公尺 ) 和 12 英呎 (3.6 公尺 ) 之間。

若您對使用電源線的類型有任何疑問,請聯絡 HP 授權的服務供應商。電源線應小心 佈線,避免遭人踩踏,或因放置在其上方或旁邊的物品而受到損壞。此外,還應特別 注意插頭、電源插座,以及電源線與本產品的連接處。

## <span id="page-34-0"></span>日本電源線配件規定

若要在日本使用,僅限使用本產品隨附的電源線。

注意: 請勿將本產品所附的電源線用於其他產品。

### <span id="page-34-2"></span><span id="page-34-1"></span>產品環保聲明

### 材料廢棄

本 HP 產品的 LCD 顯示器中的螢光燈含有汞,在使用壽命結束後需要經過特殊處理:

基於環境保護的考量,本材料可能有相關的廢棄處理規定。有關廢棄或回收的資訊, 請連絡當地的相關單位或電子工業聯盟 (Electronic Industries Alliance, EIA)

(http://www.eiae.org)。

# <span id="page-34-3"></span>歐盟地區的使用者在私人住宅區丟棄廢棄設備之方法

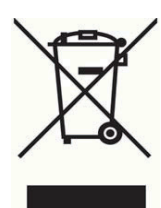

若產品或是其包裝上印有此標誌,表示該產品不能與其他居家廢棄物一同丟棄。您有 責將所要丟棄的廢棄設備,交給指定的廢棄電器和電子設備收集站。將要丟棄的廢棄 設備做好分類和回收工作,有助於保護自然資源,且確保廢棄物的回收方式不會危及 人類的健康和環境。有關如何處理待回收之廢棄設備的詳細資訊,請連絡當地的市政 府、住宅區處理廢棄物的服務單位或是購買本產品的店家。

### <span id="page-34-4"></span>化學物質

HP 致力於在必要時提供客戶有關產品內的化學物質資訊,以符合法規要求,例如: REACH ( 歐洲議會與歐洲理事會的 EC No 1907/2006 規定 )。您可在下列網址取得此 產品的化學物質報告書:http://www.hp.com/go/reach。

## <span id="page-34-5"></span>**HP** 回收計畫

HP 鼓勵使用者回收廢棄電子硬體設備、HP 原廠墨水夾和充電電池。有關回收計畫的 詳細資訊,請瀏覽 http://www.hp.com/recycle。

## <span id="page-35-0"></span>限用有害物質法令 **(RoHS)**

根據 JIS C 0950, 2005 所制訂的日本規範,強制規定製造商必須針對 2006 年 7 月 1 日起銷售的特定類型電子產品,提供物質內容宣告表格 (Material Content Declarations)。若要查看本產品的 JIS C 0950 物質內容宣告表格,請瀏覽 http://www.hp.com/go/jisc0950

2008年、日本における製品含有表示方法、JISC0950が公示されました。製 造事業者は、2006年7月1日以降に販売される電気·電子機器の特定化学 物質の含有につきまして情報提供を義務付けられました。製品の部材表示 につきましては、www.hp.com/go/jisc0950を参照してください。

## 有毒有害物质/元素的名称及含量表

#### 根据中国 《电子信息产品污染控制管理办法》

#### 液晶显示器

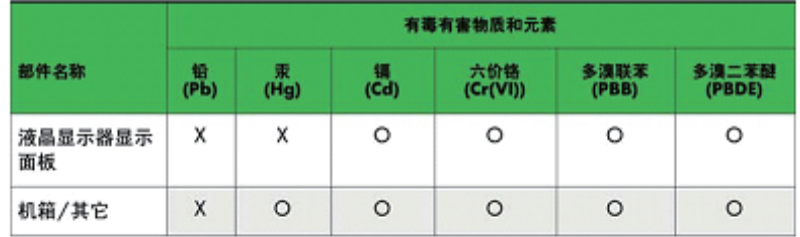

#### CRT 显示器

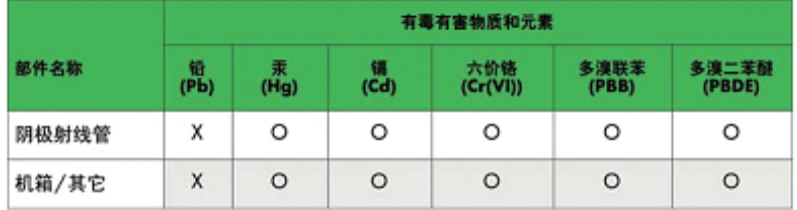

O: 表示该有毒或有害物质在该部件所有均质材料中的含量均在 SJ/T 11363-2006标准规定的限量要求以下。

X: 表示该有毒或有害物质至少在该部件所用的某一均质材料中的含量超 出 SJ/T 11363-2006标准规定的限量要求。

表中标有"X"的所有部件都符合欧盟 RoHS 法规 -- "欧洲议会和欧盟理 事会 2003年1月27日关于电子电器设备中限制使用某些有害物质的 2002/95/EC 号指令"。

注: 环保使用期限的参考标识取决于产品正常工作的温度和湿度等条件。

# <span id="page-36-0"></span>土耳其 **EEE** 規定

In Conformity with the EEE Regulation EEE Yönetmeliðine Uygundur